# Announcement

#### 2018. MARCH.17

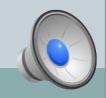

## Handouts and Data Download

File location on website:

## http://jlin.rcas.sinica.edu.tw/FCDD2018/

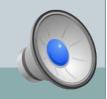

• One group has 4~5 people.

• Every group will have one assigned TA.

• For mac users, please group together.

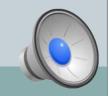

## **Environment Setup**

- Login in to VM (for mac users)
  - ossh [user id]@[ip]
  - For example, ssh fcdd003@202.169.170.41

## • Cope files to the local PC (for mac users)

- o scp [user@ip:remote file] [local location]
- o For example, scp fcdd003@202.169.179.41:~/1cqp.pdb ~/LFA-1
- VM environment setup
  - o source ~centos/env.bashc

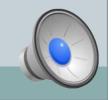

## Mac X-window Setup

Install XQuartz
Create a file "config" under "~/.ssh/"
\$ cd ~/.ssh/
\$ vi config

Host fcdd03 Hostname 202.169.170.41 User=login\_id ForwardX11 yes

Then, login with the following comment: \$ ssh -Y centos@202.169.170.41

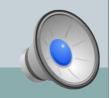